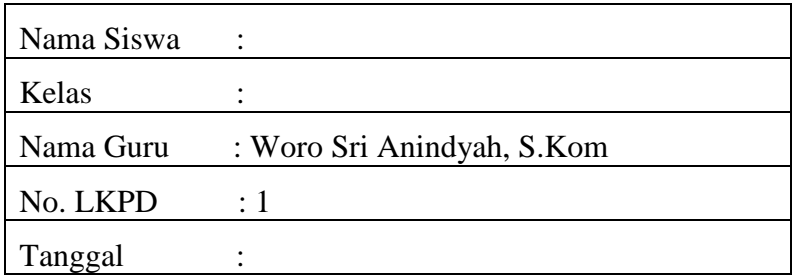

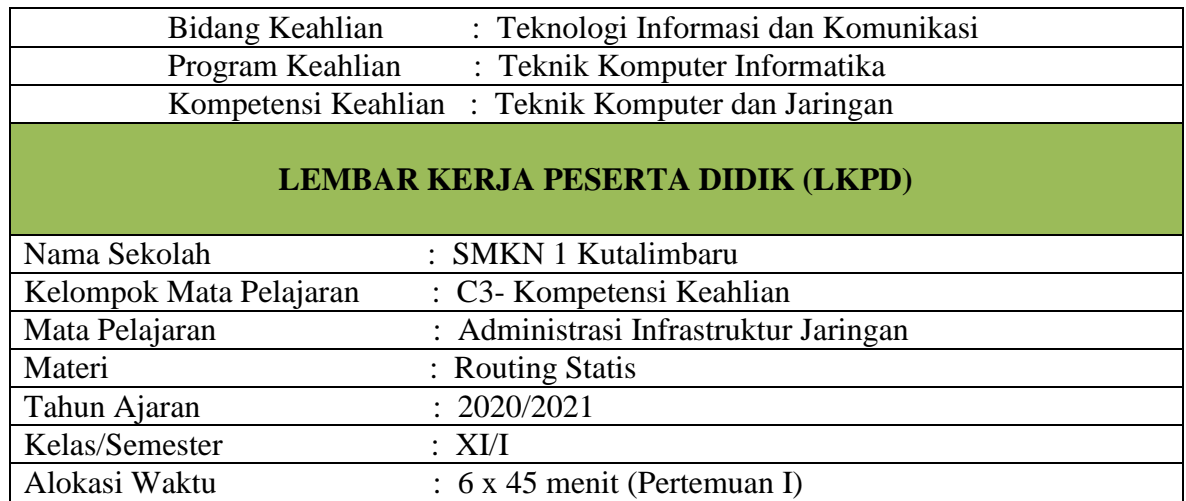

### **A. KOMPETENSI DASAR**

- 3.4 Menevaluasi Routing Statis
- 4.3 Mengkonfigurasi Routing Statis

# **B. TUJUAN PRAKTIKUM**

Siswa dapat melakukan konfigurasi routing statis pada router dengan tingkat meniru,

modifikasi dengan cara presentasi/diskusi.

# **C. ALAT dan BAHAN**

- 1. Personal Computer/Laptop
- 2. Cisco Packet Tracer

### **D. KESELAMATAN KERJA**

- 1. Berdo'alah sebelum memulai kegiatan belajar.
- 2. Menggunakan peralatan sesuai dengan fungsinya.
- 3. Bekerja sesuai dengan cara kerja atau petunjuk yang telah ditentukan

# **E. MATERI PEMBELAJARAN**

## **Prinsip Kerja Routing Statis**

Routing merupakan protocol yang digunakan untuk menentukan jalur rute paket data. Paket data tersebut dikirimkan oleh sebuah host menuju host lainnya yang terletak dalam segmen jaringan berbeda. Dengan kata lain, setiap paket data yang dikirimkan akan diteruskan oleh *router* berdasarkan alamat router lainnya (nama lainnya *gateway*) yang tersimpan dalam *table routing*. Pada kasus ini, routing statis adalah daftar routing yang dikonfigurasi dan ditetapkan secara manual oleh administrator jaringan pada mesin router kemudian disimpan ke dalam *table routing*. Ada beberapa hal yang perlu dipahami dalam menentukan routing statis sebagai berikut :

- 1. Alamat jaringan yang terkoneksi dengan router. Dalam menentukan alamat jaringan Anda harus memahami konsep *Subnet mask, CIDR, classfull dan classless*.
- 2. Interface router yang akan dijadikan *next hop* atau lompatan paket data berikutnya. Pada kasus tertentu biasanya nama *interface* akan diganti dengan IP address *interface* itu sendiri.
- 3. Menggunakan format penulisan sebagai berikut

**ip route[network\_id][subnetmask][interface\_next\_hop|ip\_address\_interface]**

Contoh : ip route 172.16.0.0 255.255.255.0 fa0/0 atau ip route 172.16.0.0 255.255.255.0 10.10.10.1

Karena administrator jaringan harus benar-benar mengetahui daftar jaringan yang terhubung dalam rangkaian (satu atau lebih router), kesalahan penentuan routing menjadi penyebab terjadinya kegagalan proses pengiriman data.

Kekurangan lain dari metode routing statis ini adalah jika salah satu router mengalami masalah atau *down*, beberapa segmen jaringan juga akan mengalami masalah. Jika router yang down adalah *router* yang menjadi penentu routing utama, semua jaringan akan terhenti. Namun, jika ini terjadi di jaringan skala besar tentu saja para administrator jaringan akan kerepotan mencari penyebabnya dan mengkonfigurasi ulang sistem table routingnya. Dalam hal ini, bukan hanya pada satu router saja, tetapi semua router yang terkoneksi. Disisi lain, jika anda menambah jaringan baru dengan pengalamatan yang berbeda, wajib pula anda menambah daftar routing statis pada router yang terhubung agar dapat mengenali jaringan tersebut.

# **F. LANGKAH-LANGKAH KERJA**

- 1. Pastikan PC/Laptop yang kita gunakan sudah terinstal Cisco Packet Tracer 7.1 dengan benar
- 2. Bangun jaringan seperti gambar topologi berikut :

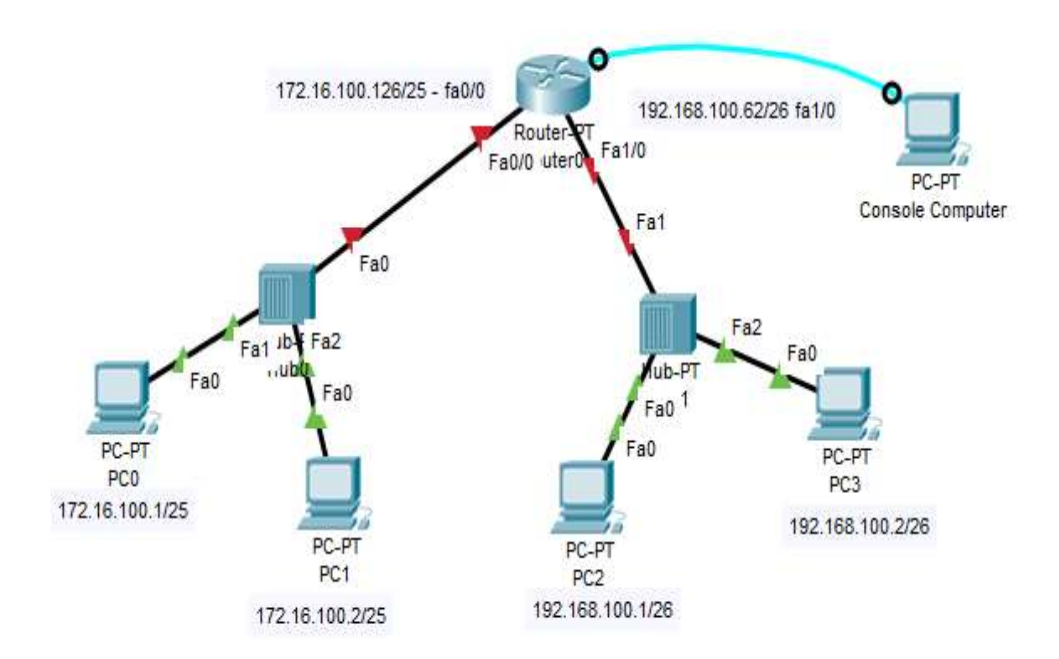

3. Konfigurasi IP Address sesuai kebutuhan baik pada router maupun host/client sesuai ketentuan soal diatas.

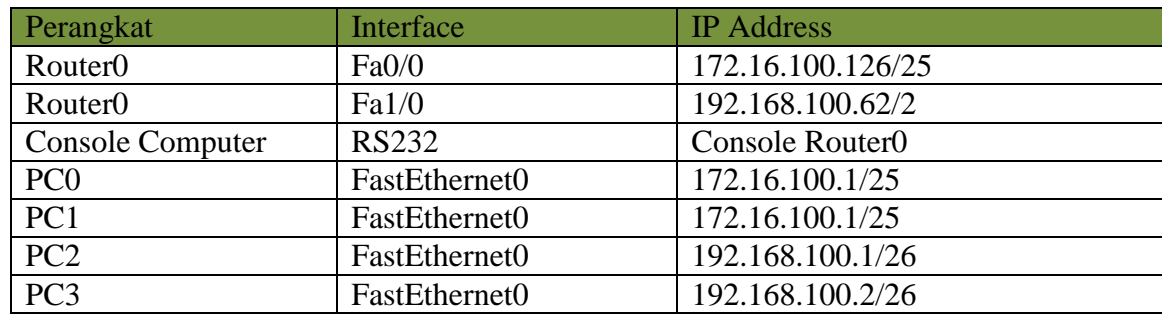

- 4. Lakukan pengujian untuk meyakinkan bahwa routing statis sudah berfungsi dengan baik pada jaringan tersebut.
- 5. Periksa hasil kerja anda kepada guru.